We have rolled out Student iCON and **YOU** will be coming on board!

Student iCON is a suite of Google apps that helps to better support your learning and collaboration with others.

#### **WHAT CAN I LOOK FORWARD TO?**

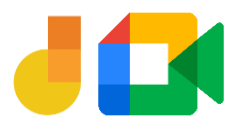

**Jamboard and Meet:** Brainstorm with your teachers and classmates on a virtual whiteboard over video conferencing.

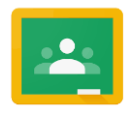

You can log in Student iCON via this QR code or this link : https://workspace.google.com/dashboard.

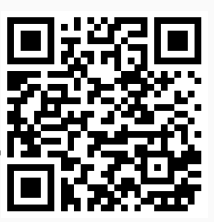

**Classroom:** Access lesson materials easily and be alerted of upcoming assignment deadlines.

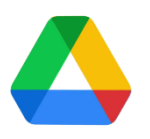

You can log in via: **Default browser** on your computer or mobile device.\*

> **Drive:** Share and collaborate on documents with your teachers and classmates easily.

> > Brought to you by

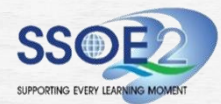

SSOE2 Communications & Change Management Team

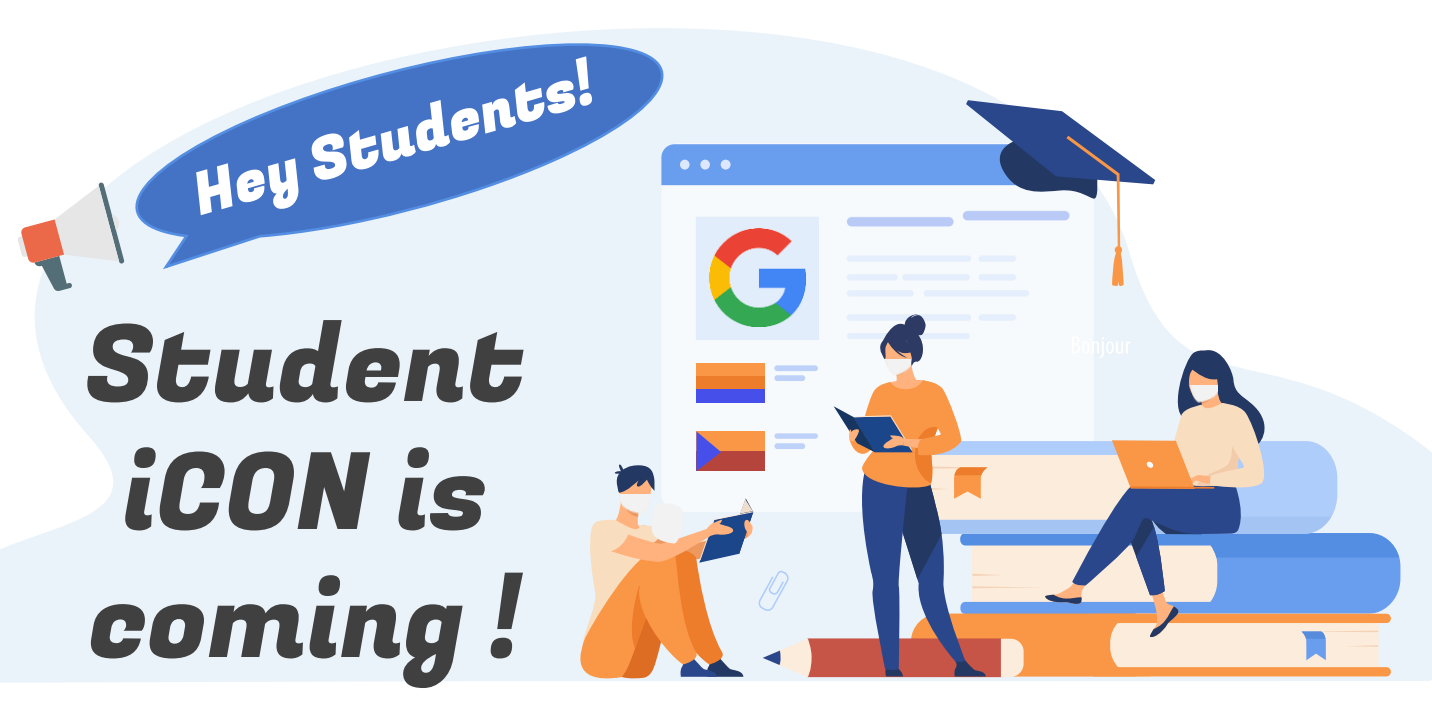

# **HOW DO I LOG IN?**

## **WHAT IF I HAVE FORGOTTEN MY PASSWORD?**

Approach **Mrs Ong** at the **School General Office** to reset your password.

\*For Android devices , logging in via Microsoft Edge and Firefox browsers is recommended.

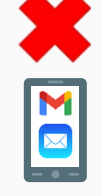

You cannot log in via:

Mobile apps (e.g. Gmail app, Apple Mail app, etc.) until further notice.

### **IF I ENCOUNTER OTHER ISSUES, WHO CAN I LOOK FOR?**

Approach your teachers for help. They will log a case with the SSOE 2 Service Desk on your behalf, if necessary.

# **WHEN CAN I LOG IN?**

You can start to log in from June 2021.